## Comparison & Ex-Ante - Research Screen

Last Modified on 13/02/2024 3:34 pm GMT

In the example below, we have added a **Pension** as an investment. If you are unsure of how to add investments, see article [Comparison](http://kb.synaptic.co.uk/help/comparison-and-ex-ante-add-investment) with Ex-Ante - Add Investment for details.

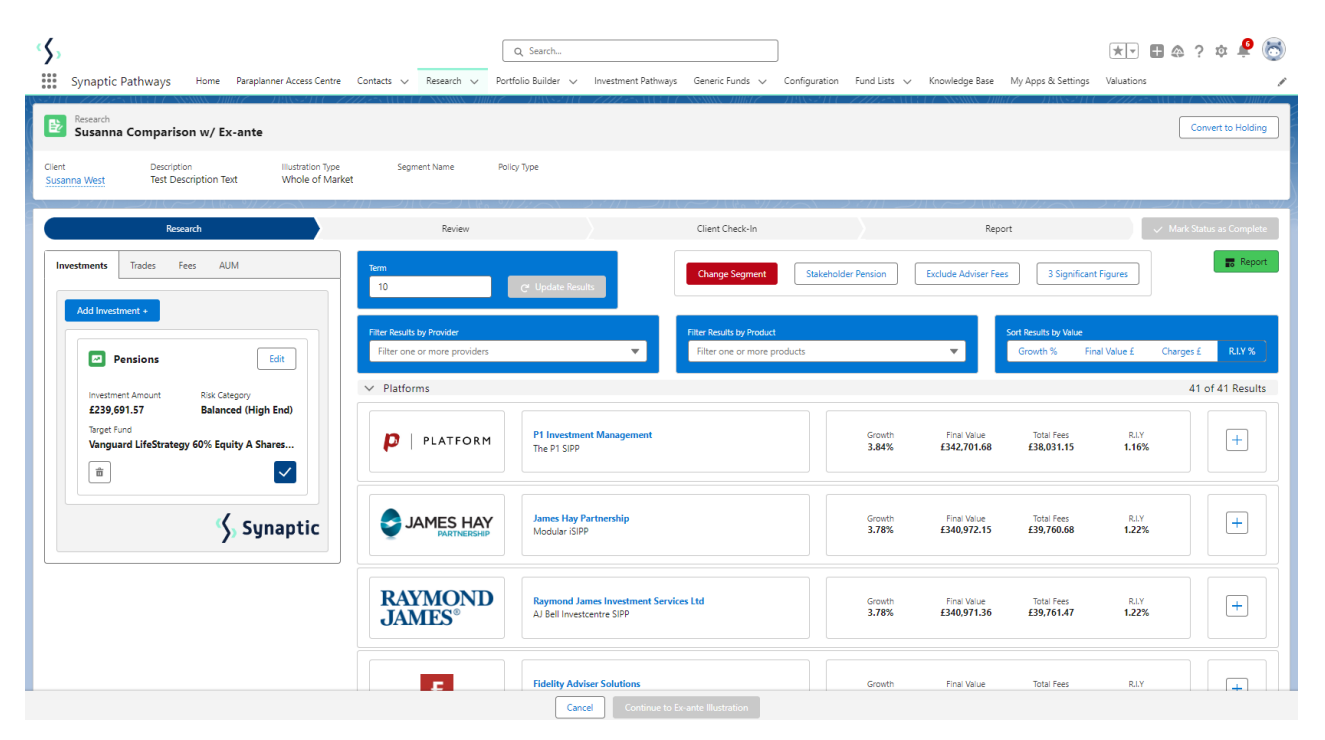

Multiple investments can be added through the **Add Investment +** button.

As you add investments, the list of platforms will update to display investments available. At the bottom of the page there will be a platform & off platform combination.

In the example below, we have added **Pensions** and **Individual Savings Account**. The platforms listed show Pensions and ISAs included:

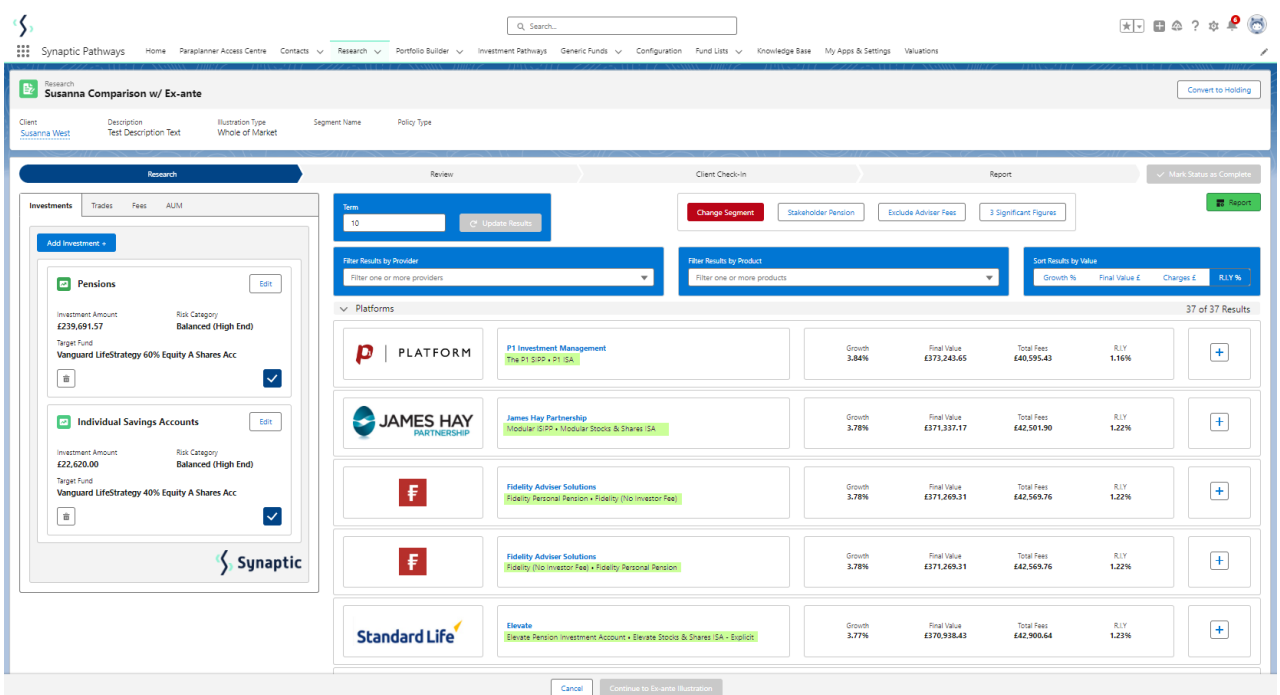

## **Lowest R.I.Y Platform and Off Platform Combination** will be displayed at the bottom of the list:

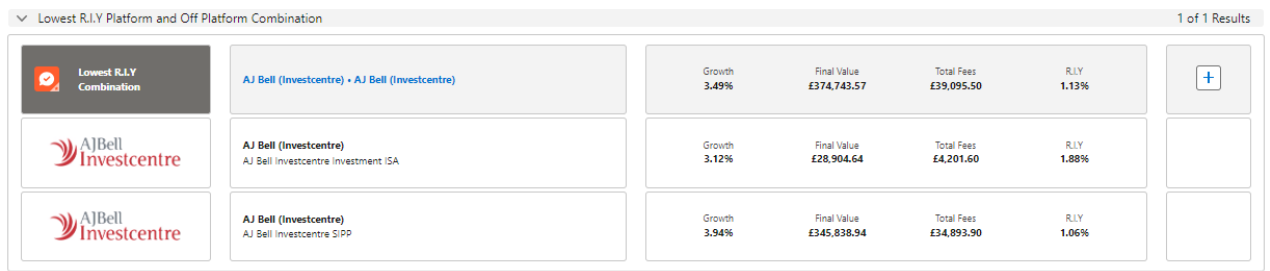

## **Growth**, **Final Value**, **Total Fees** and **R.I.Y** are displayed next to each result:

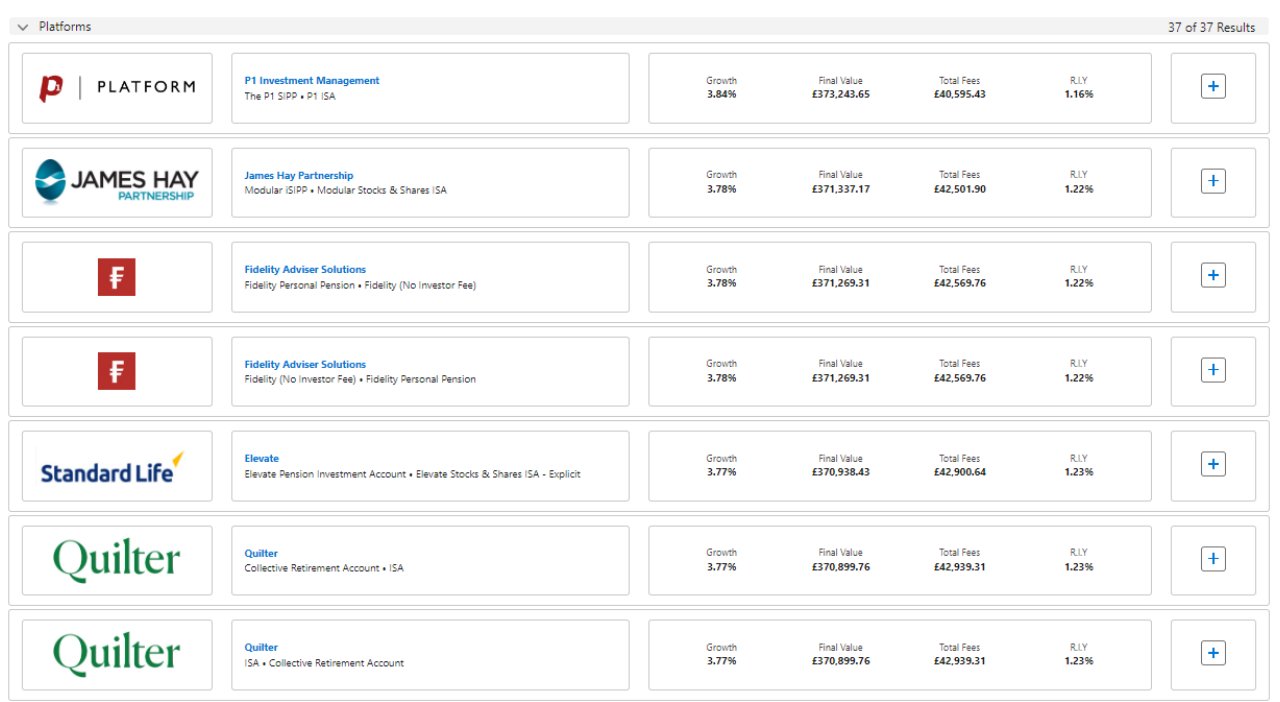